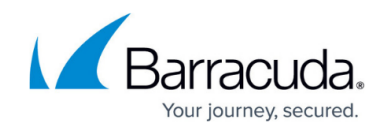

# **Integrating Barracuda IDS Collector**

#### <https://campus.barracuda.com/doc/101712415/>

This setup is for the XDR Collector only. If you are using a physical or virtual sensor, refer to [Integrating Barracuda IDS](http://campus.barracuda.com/doc/99621312/).

To set up a Barracuda IDS Collector, do the following:

- **Enable Barracuda IDS Collector**
- **Install the XDR Collector**

### **Enable Barracuda IDS Collector**

- 1. In **Barracuda XDR Dashboard**, navigate to **Administration** > **Integrations**.
- 2. On the **Barracuda IDS Collector** card, click **Setup**.

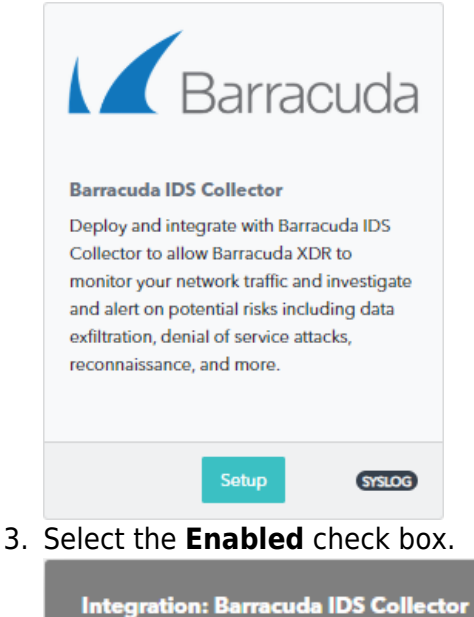

Help  $\mathbb Z$ 

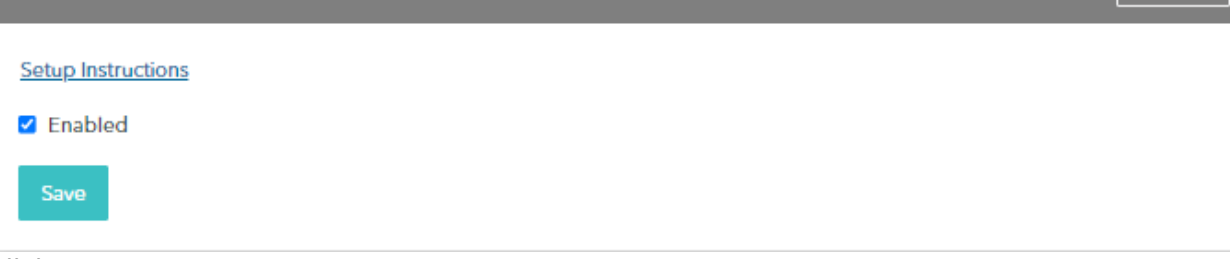

4. Click **Save**.

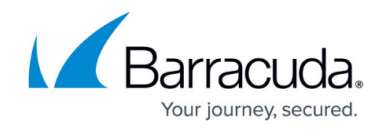

## **Install the XDR Collector**

When collecting logs from one or more applications, always set up the XDR Collector on a dedicated host server. Don't use an existing server because the amount of data produced by logs can impact critical infrastructure.

- If you haven't already set up the XDR Collector, do one of the following:
	- o [Setting up the XDR Collector for Barracuda IDS for Windows](http://campus.barracuda.com/doc/104380077/)
	- o [Setting up the XDR Collector for Barracuda IDS for Linux](http://campus.barracuda.com/doc/104369320/)

# Barracuda XDR

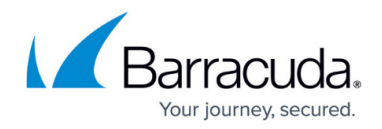

#### **Figures**

- 1. 2024-02-29\_11-17-14.png
- 2. 2024-02-29\_11-17-52.png

© Barracuda Networks Inc., 2024 The information contained within this document is confidential and proprietary to Barracuda Networks Inc. No portion of this document may be copied, distributed, publicized or used for other than internal documentary purposes without the written consent of an official representative of Barracuda Networks Inc. All specifications are subject to change without notice. Barracuda Networks Inc. assumes no responsibility for any inaccuracies in this document. Barracuda Networks Inc. reserves the right to change, modify, transfer, or otherwise revise this publication without notice.